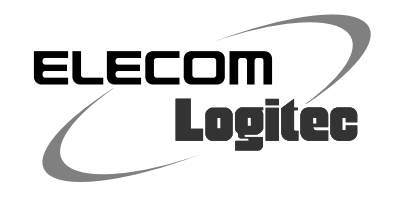

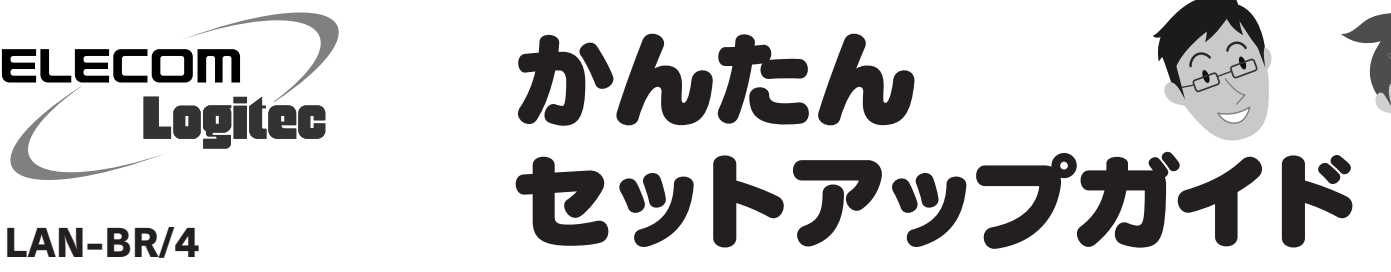

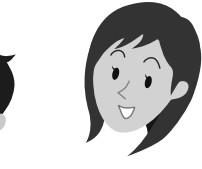

# セットアップをはじめる前に

#### Yahoo!BB および CATV インターネット接続サービスをご利用の方へ ! フレッツサービスをご利用の場合は、プ モデムの電源をいったん切り、1 時間以上そのまま置いてください。

※電源スイッチがない場合は、AC プラグを抜いてください。

# **STEP 1**

# 本製品をつなぎましょう **2 STEP**

モデムの電源をいったん切らないと、現在記憶されている接続情報がそのまま残り、本製品を接続したあと の新しい接続情報に更新されず、インターネットへの接続に失敗する恐れがあります。

□インターネット接続サービスの契約は完了していますか? インターネットを利用するには、プロバイダとの契約が必要です。 また、ご契約のサービスがすでに開始されている必要があります。

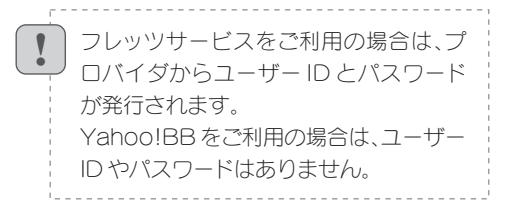

#### □ルータタイプのモデムを使用していませんか?

モデム(またはONUやCTU)のLANポー **1 3** トと本製品のWANポートを、LANケーブ ルでつなぎます。 Ŧ WAN ▥◚▬

ルータ機能を内蔵したモデム等をご使用の場合は、本製品は必要ありません。 ご使用のモデム(または ONU:回線終端装置や CTU:加入者網終端装置) などにルータ機能があるかは、それぞれの説明書でご確認ください。

# 本製品を使ってできること

## □プロバイダからの書類があれば 用意してください。

●本製品には、ACアダプタのDCプラグが簡単に 抜け落ちないように「ケーブル留め」が装備され ています。ご使用になる場合は、DCプラグから のケーブルを、本製品の底面の溝に押し込み、 ツメで固定してください。

プロバイダからインターネットに接続する ための「ユーザー ID」と「パスワード」が 記入された書類が届いている場合は、 用意しておいてください。

- ●本製品には、LANケーブルは1本しか付属しま せん。不足分は別途ご用意ください。
- 有線LAN機器の同時接続は、4台以下を推奨し ます。5台以上接続したい場合は、スイッチング ハブを別途ご用意下さい。

#### すでにご使用のモデム、 ONU(回線終端装置)、 CTU(加入者網終端装置)の いずれかがある場合、 パソコンと接続した LAN ケーブルをはずします。

本製品は、ブロードバンドモデムなどと接続することで、有線 LAN ポートを持った複数のパソコンが同時にインターネッ トをできるようにします。

4 ポートの有線 LAN ポートを搭載していますので、パソコン のほか、有線 LAN ポートを持つデジタル家電や家庭用ゲー ム機などを接続することもできます。

オンにします。

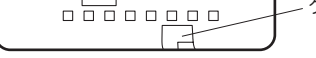

### モデム(またはONUやCTU)と本製品の **4** 電源がオンになっていることを確認します。

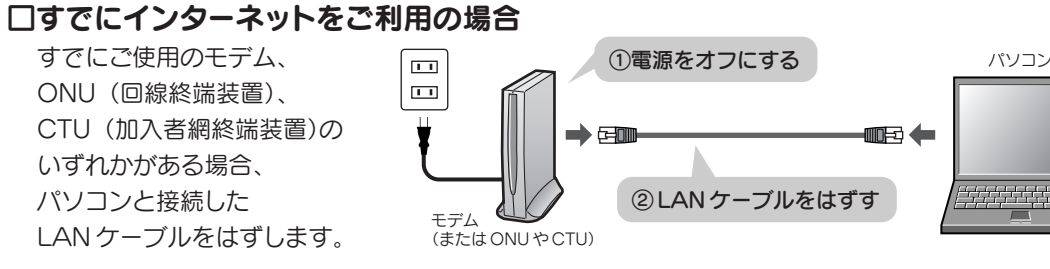

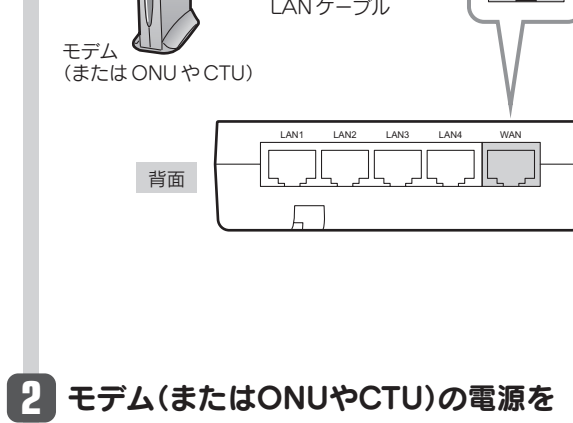

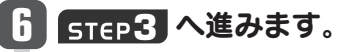

インターネットに接続する準備として、本製品をブロードバンドモデムやパソコンとつなぎます。 各機器をつないだあとの全体のイメージは、上記の「接続イメージ」を参考にしてください。

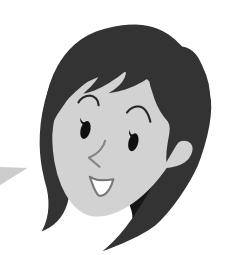

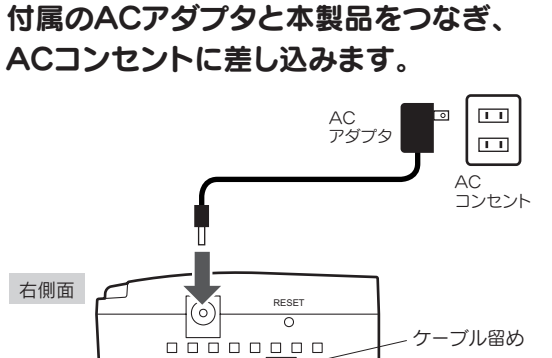

本製品のLANポート(1~4のいずれか)と、 **5** インターネットへ接続したい機器のLAN ポートを、LANケーブルで接続します。 有線 LAN 機器

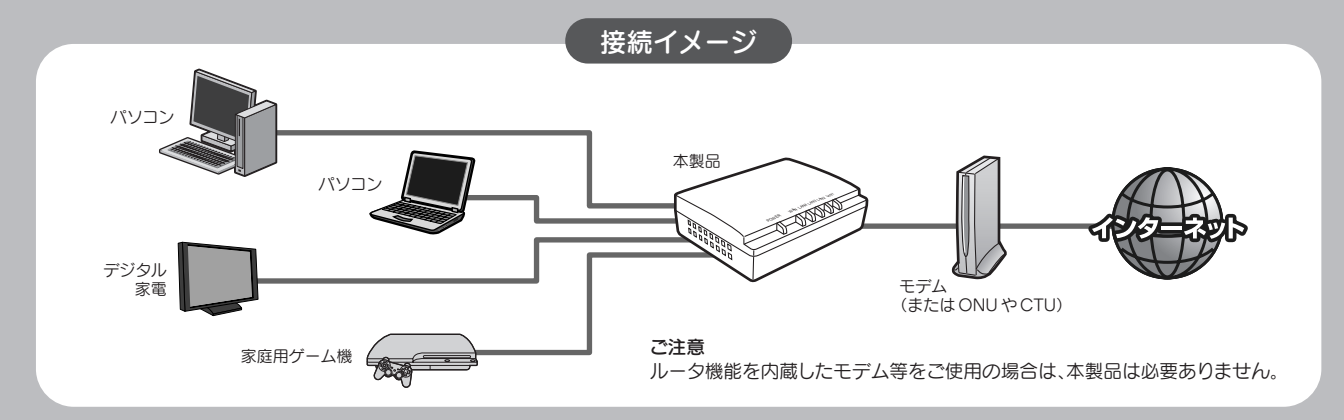

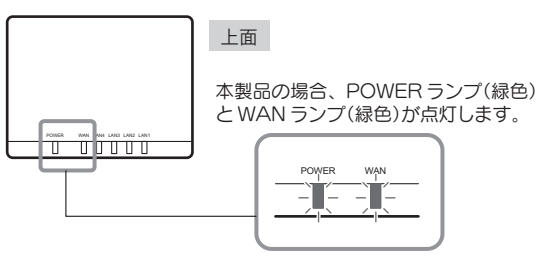

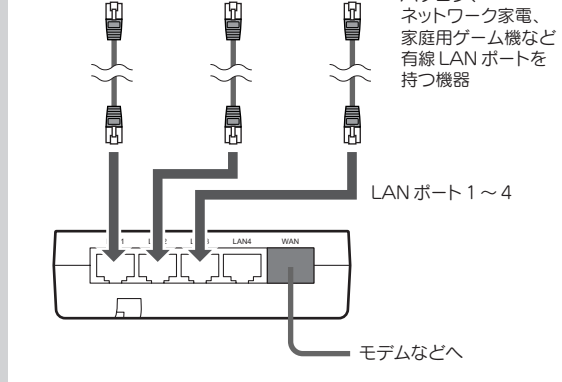

パソコン、

#### プロバイダからの 書類があれば お手元に ご用意ください。

2

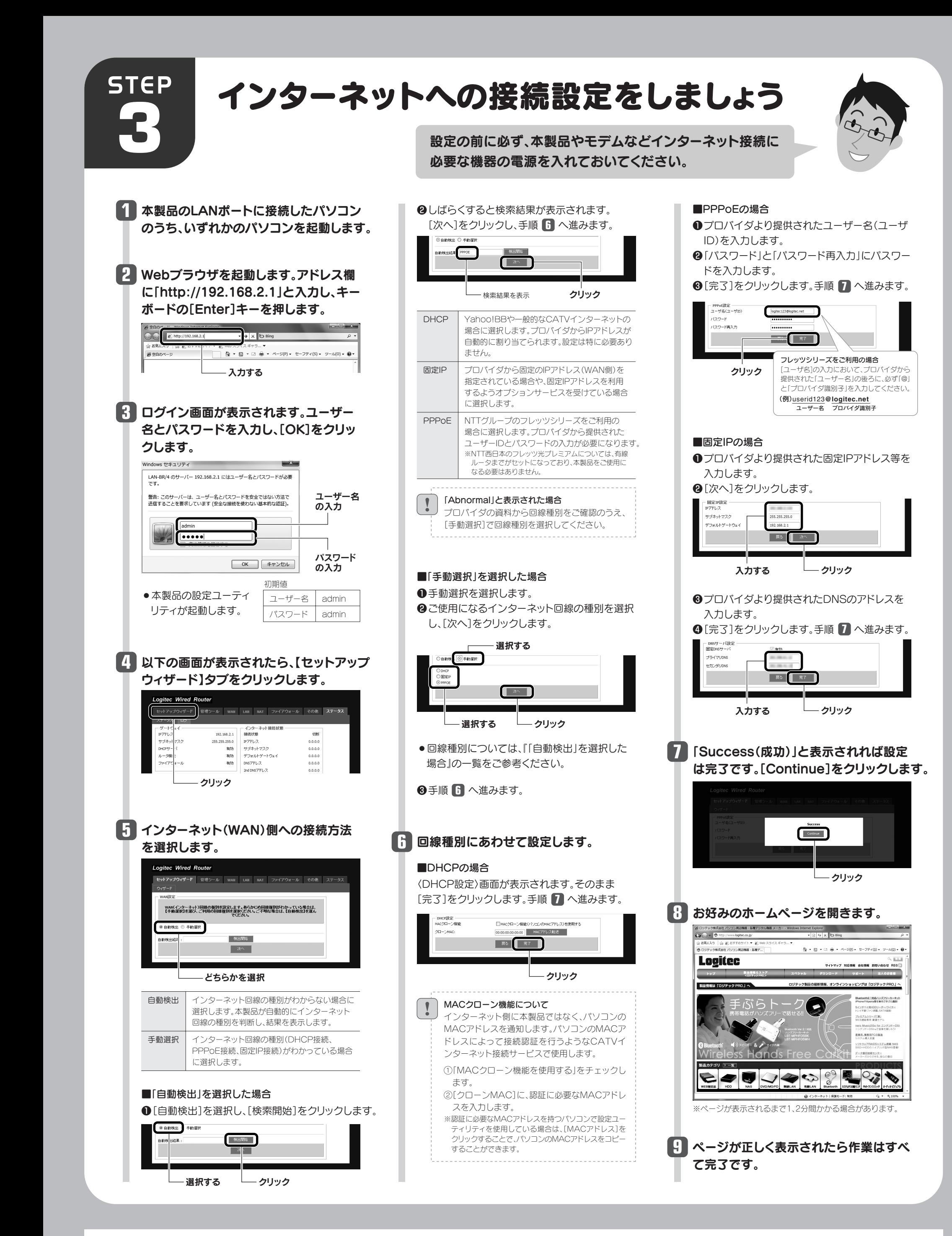

本製品の設定ユーティリティの使用方法については、ロジテック・ホームページのサポートページにあります「LAN-BR/4用 PDF版ユーザーズマニュアル」をダウンロードしてご利用ください。

#### ユーザーズマニュアルについて

http://www.logitec.co.jp